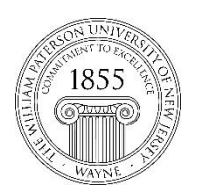

# **Center for Teaching with Technology**

 CTT Learning Space – Cheng Library 120K Office Library 120e – Phone 973-720-2659

# **Merge/Master Course Requests**

# *Learning Objective*

This document will help faculty 1. Distinguish between merge and master, 2. Submit a request for either option

# **1. Merge and Master**

### *Merge*

- Students from the client sections -81, -82 & -83 are **diverted**  to the *parent* section-80.
- Client sections are *inactive and are unavailable* to students. All course activity takes place in the parent shell.

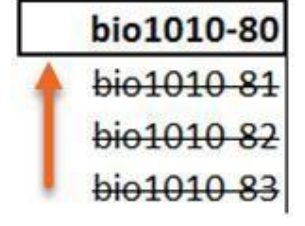

Merge is a good option for a multi-section courses taught by a single instructor

### *Master*

- Students from client shells are added to a master section. The master section exists apart from the shells from which the students are drawn.
- The client course shells are autonomous and can be used to host content and interaction apart from that which takes place in the master shell

*Master* is appropriate for lecture/lab courses

### **2. Request**

- The form-based request too has been eliminated
- Use the Help Desk,<http://www.wpunj.edu/helpdesk>
- Use the request types *Blackboard* and *Merge Course Shells*
- Select *Merge* or *Master*
- Enter Department, course number and section numbers

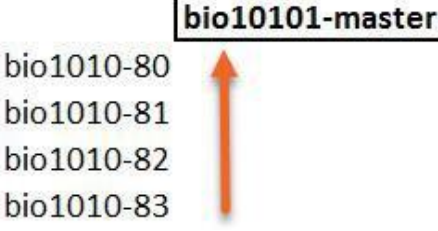